# BQ360 MODBUS DIGITAL INPUT DEVICE **USER MANUAL**

**BQTEK** 

Document Version 1.2.0

## <span id="page-1-0"></span>**Content**

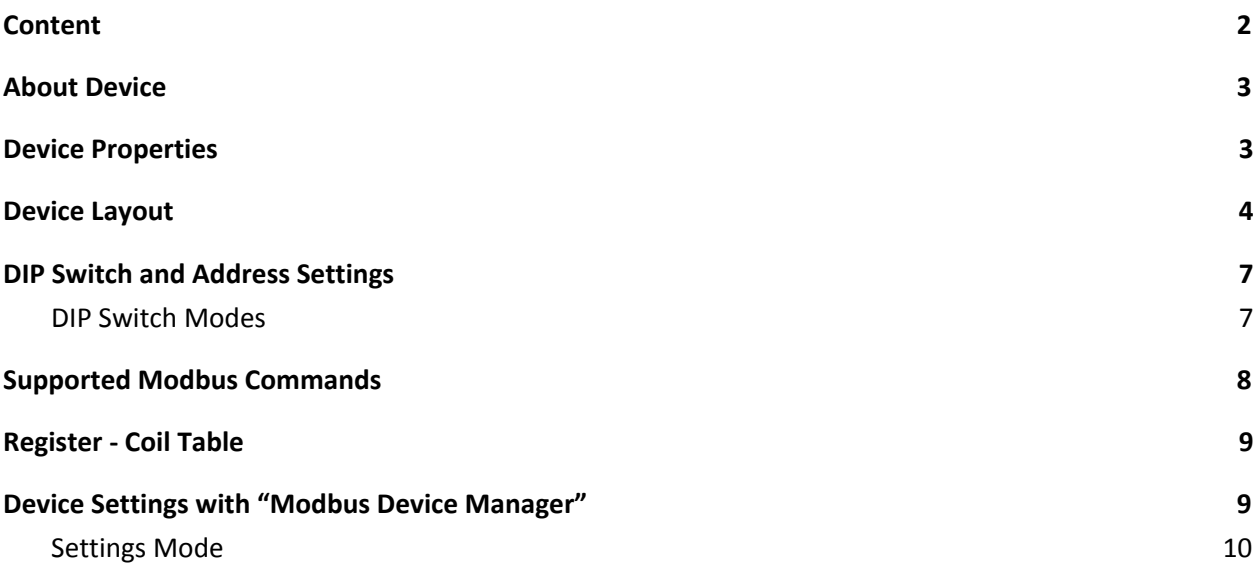

## <span id="page-2-0"></span>**About Device**

BQ360 is an 24 channel Modbus Digital Input device. Device supports Modbus RTU over RS485. Holding register, Input Register and Coils commands of Modbus RTU is supported.

Device Modbus address can be set by user. Also baudrate of device is adjustable. But 8 Bit , No Parity and 1 Stop bit si fixed. Device addresses between 1 and 14 can be set from switches on device. Also you can set address greater than 14; but you must use device manager program for this.

## <span id="page-2-1"></span>**Device Properties**

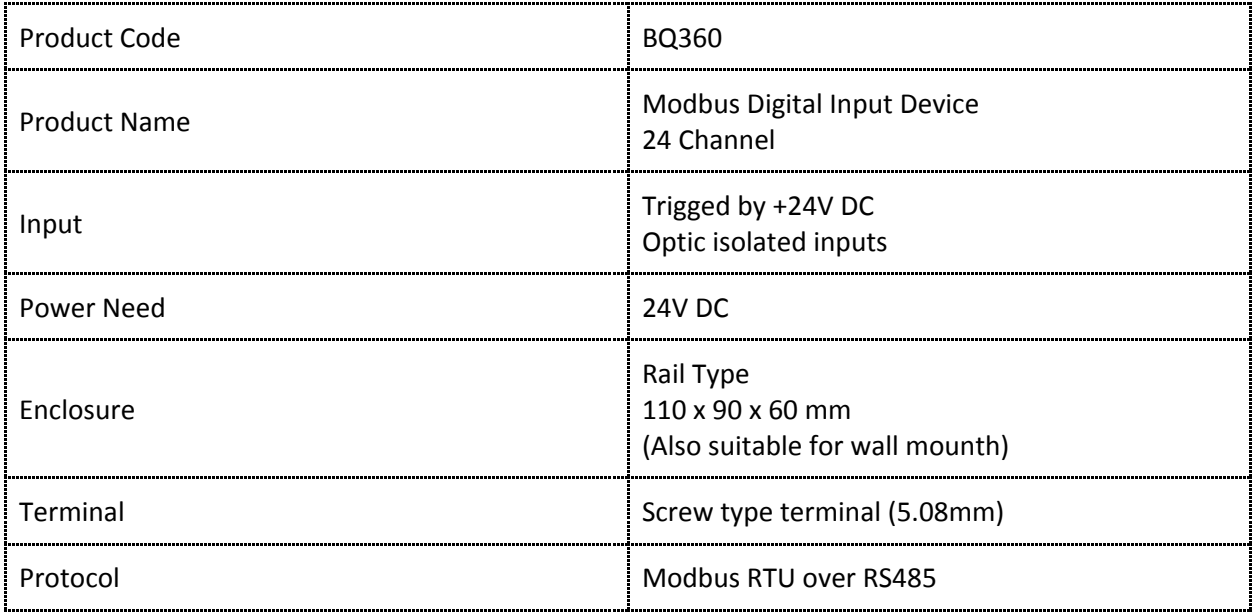

Factory defults for communication is 9600 Baud, 8 Bit, No Parity, 1 Stop Bit and Modbus address is 1. You can change modbus address with DIP switch or with Modbus Device Manager Software. Also this default 9600 baud can be adjustable.

## <span id="page-3-0"></span>**Device Layout**

You can see device layout at the picture below. Terminals are screew type terminals. You can also find descriptions about device connections on the device enclosure.

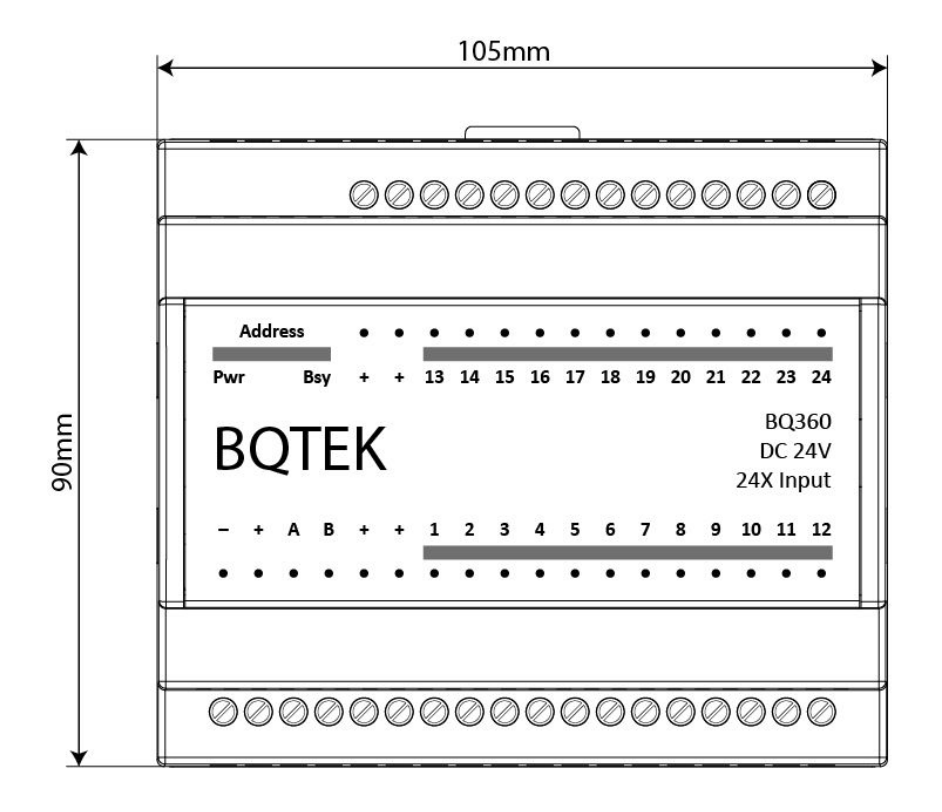

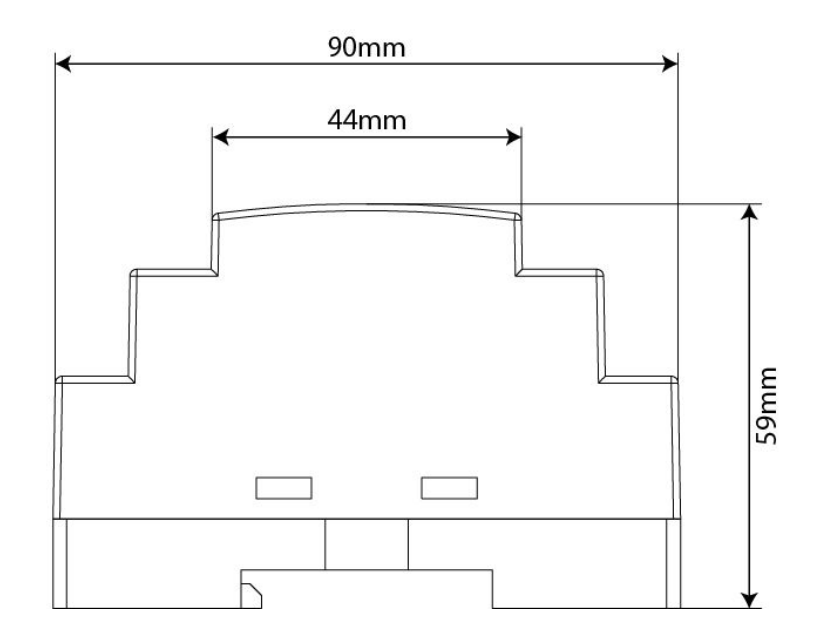

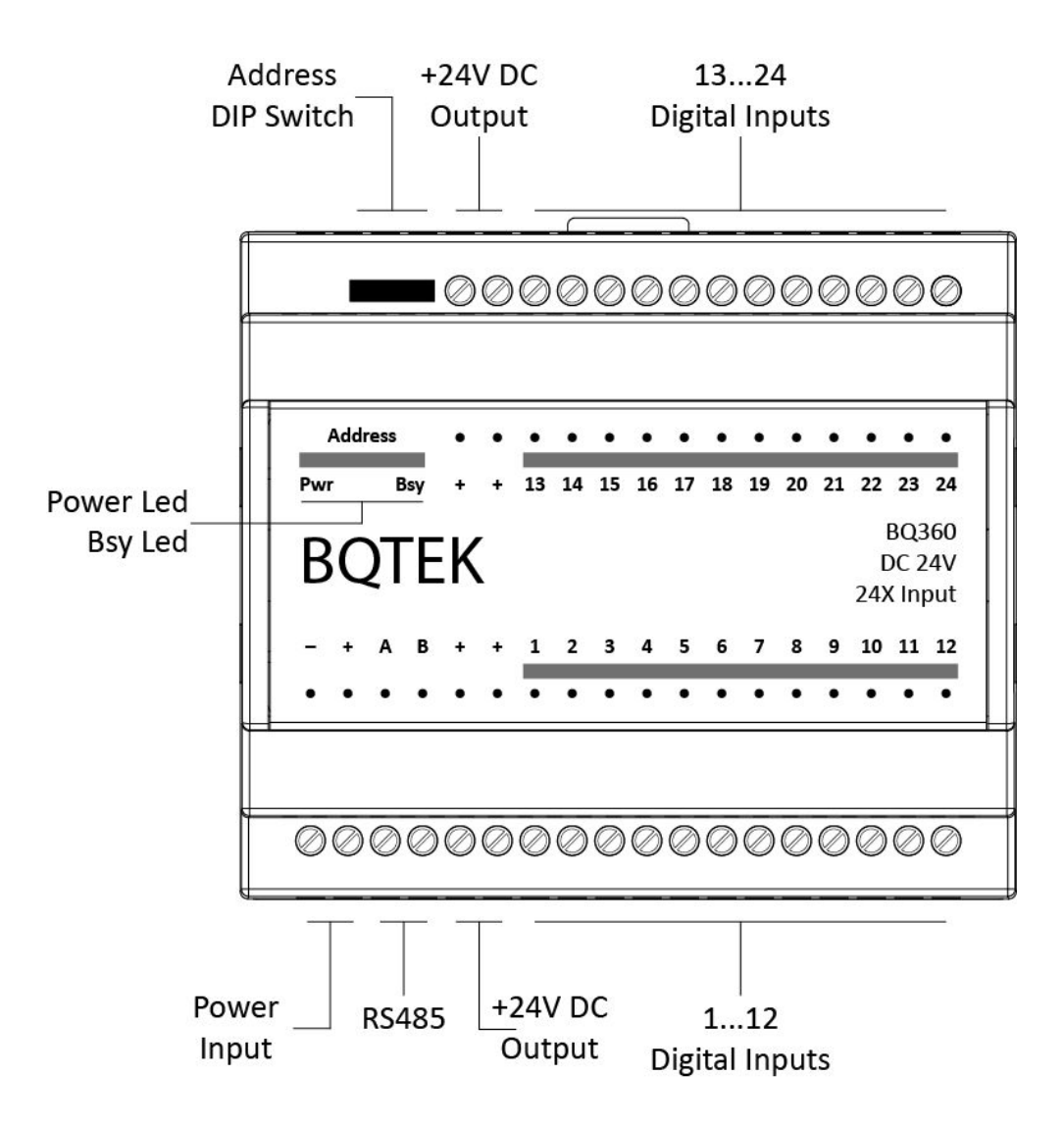

#### **Power Supply**

Device works with 24V DC power. Max current is about 100mA. Connect + and - terminals to power supply.

#### **RS485**

A and B terminals are for RS485 communication. Please obey RS485 cabeling rules and use suitable cable for RS485

#### **Dip Switch**

Dip switches are for device settings mode and for adjusting and address. Please read this document for usage of dip switch.

#### **Digital Inputs**

Device has 24 digital input. Inputs can be triggered with +24V DC.

#### **Leds**

Power led shows device is working. Busy led means there is an communication over RS485. Each relay led means status of relay. Also in device settings mode Power led and busy light is on together during power on. Detailed information about settings are explained next pages in document.

Sample connection is shown at the picture:

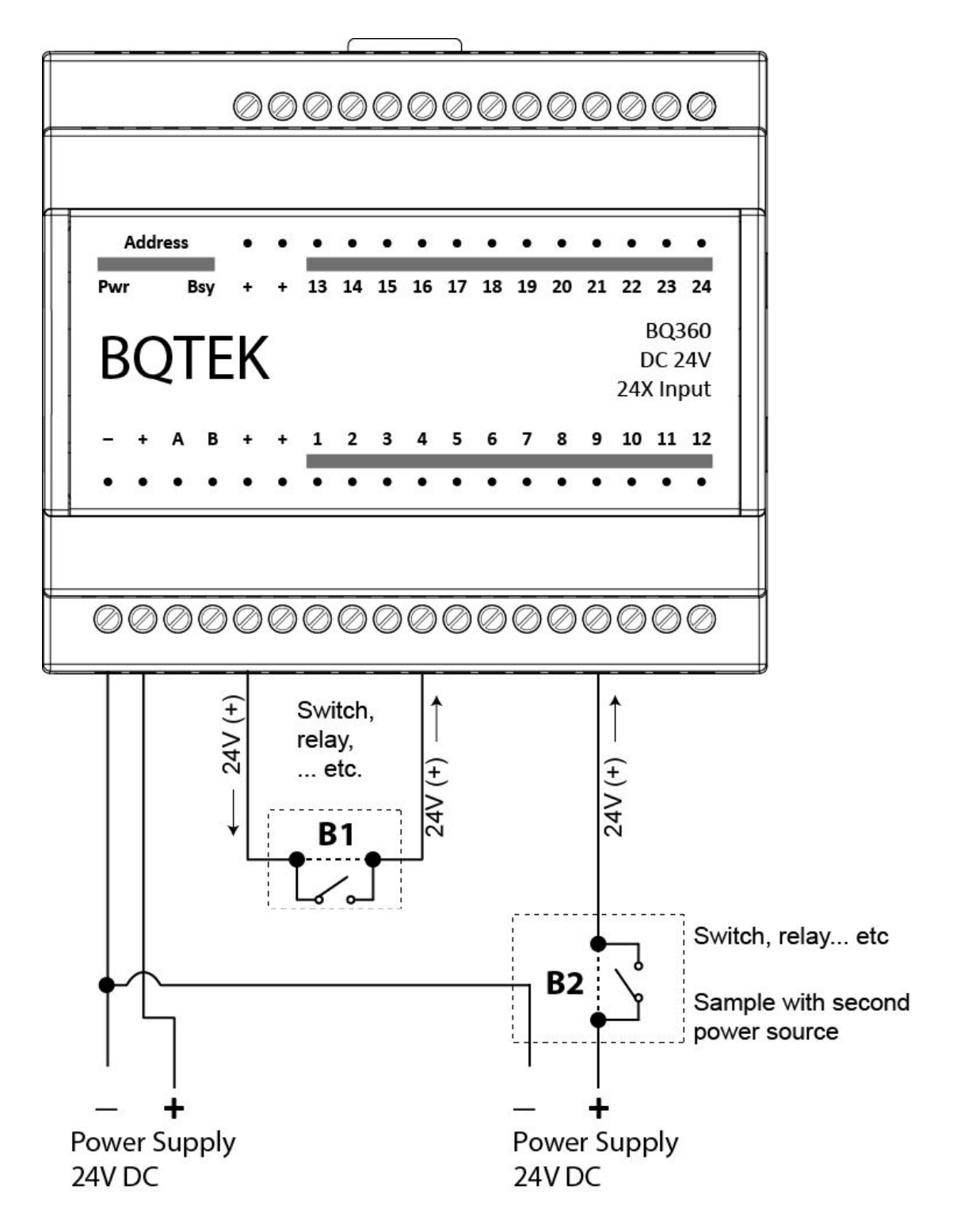

## <span id="page-6-0"></span>**DIP Switch and Address Settings**

You can change device modbus address between 1-14 with DIP switch on device. Address greater than 14 can be set from Modbus Device manager software. Making changes and applying changes also needs DIP switch settings.

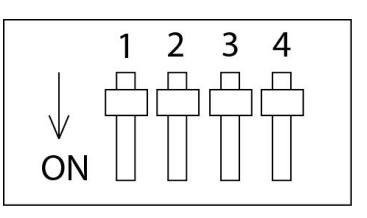

### <span id="page-6-1"></span>**DIP Switch Modes**

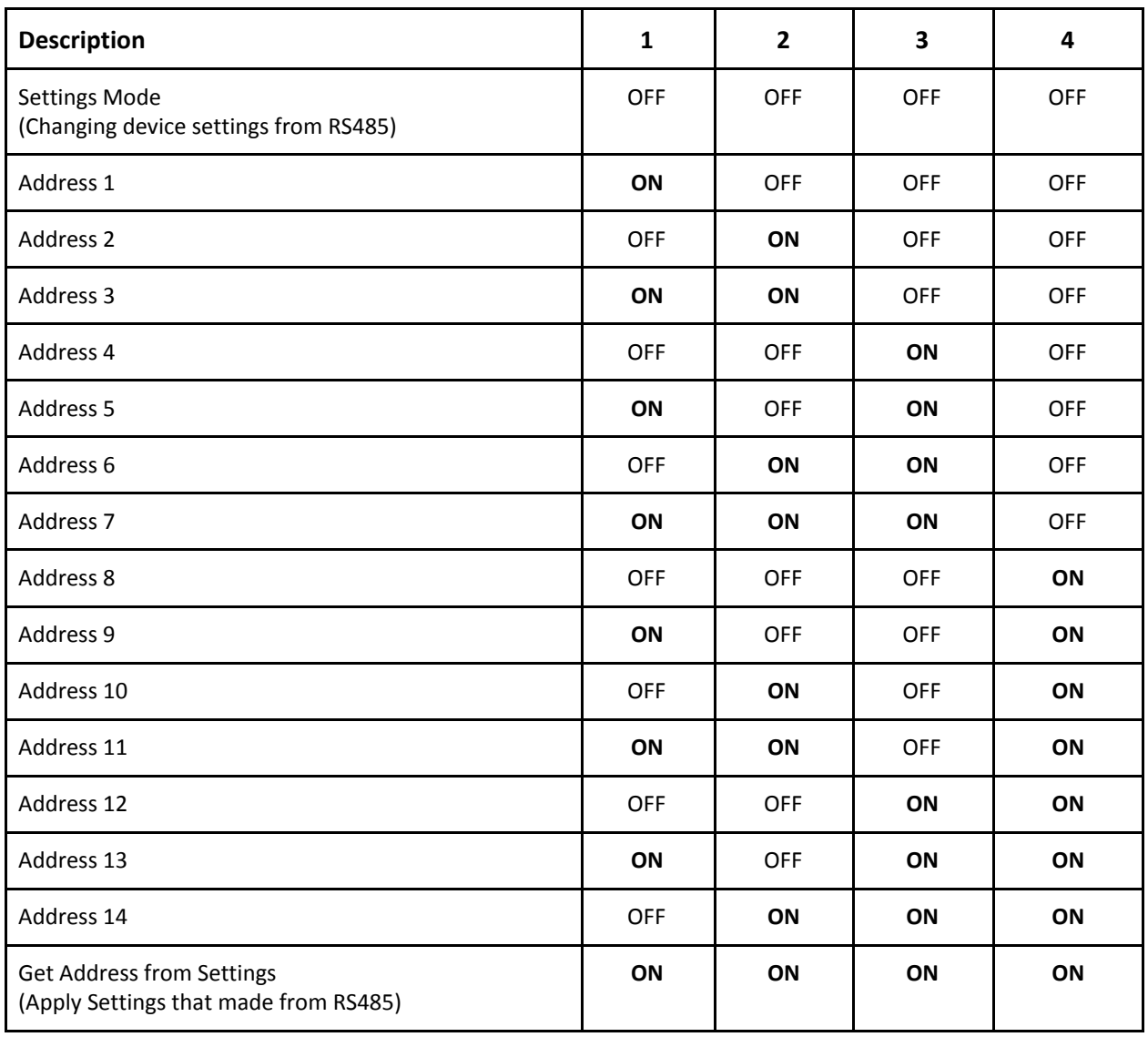

Device default baudrate is 9600 baud. (8bit, No Parity, 1 Stop) Adjust any address between 1..14 and easly start to use. For other baudrates and addresses read the document.

# <span id="page-7-0"></span>**Supported Modbus Commands**

Device supports listed commands below. These are standard Modbus RTU commands. Most PLC, HMI and Scada applications supports this commands.

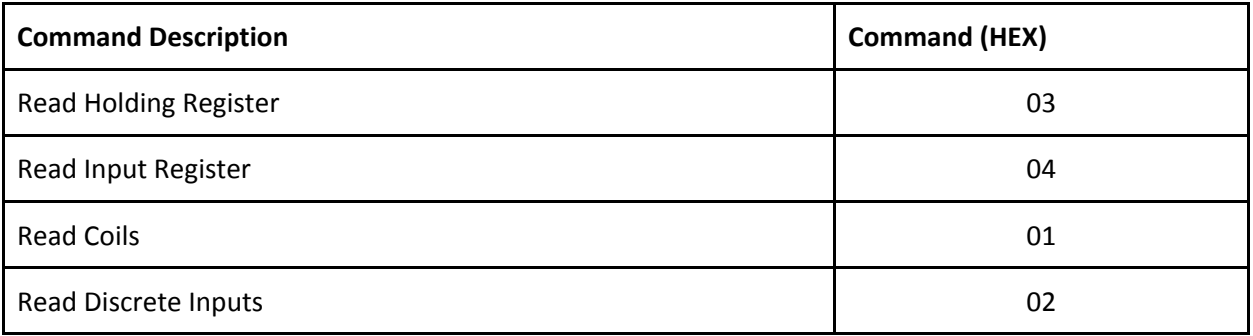

If input is +24V you can read it as 1; but else you will read as 0

## <span id="page-8-0"></span>**Register - Coil Table**

Global Modbus specifitions says first address is 1 but sometimes some PLC or scada applications accept 0 as first modbus register address. Our documents are prepared for based 1. If your plc accept 0 based register addresses; you can decrease -1 from the addresses below.

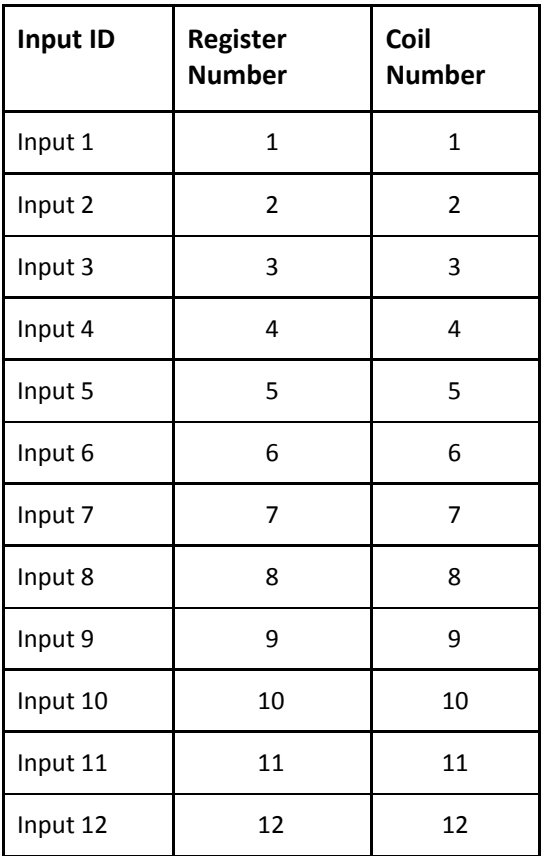

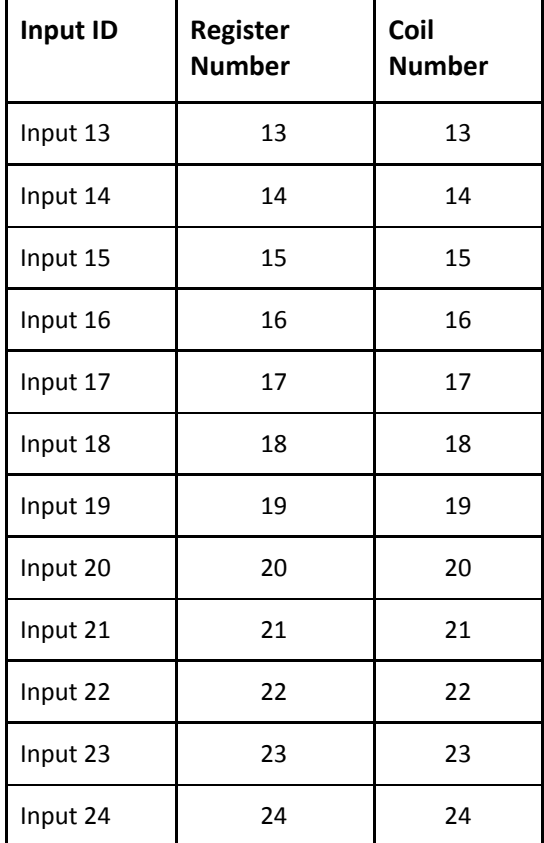

## <span id="page-8-1"></span>**Device Settings with "Modbus Device Manager"**

Device default baudrate is 9600 baud. (8 Bit, No parity, 1 Stop) You can adjust device address from DIP switch and you can start using device with 9600 baud easly.

But sometimes you can need other baudrates or you can need addresses greater then 14. In this situation you can change device settings with RS485.

For this you must put device to "Settings Mode". After than you can change device settings with our "Modbus Device Manager" application. Also experts users can use Modbus RTU protocol for changing settins instead of Modbus Device Manager. Expert users can reach detailed information about our web page or can contact with us.

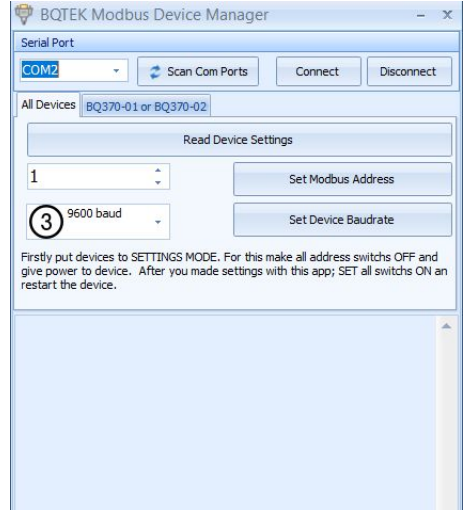

## <span id="page-9-0"></span>**Settings Mode**

For making settings from "Modbus Device Manager"; you must put device settins mode. Power off device and put all DIP switchs to "OFF" position. Now you can give power to device. You will see power and busy led is ON together; this shows device is in "Settings Mode"

Now connect RS485 to computer and use "Modbus Device Manager" application for reading or changing device settings.

After making changes you must exit from "Settings Mode" For this set all DIP switchs ON position and reset the power of device.

Supported baudrates are 2400, 4800, 9600, 14400, 19200, 28800 and 38400 baud.

If you dont have RS485 port on your computer you can use USB-RS485 converter devices for this. Also as explained before experts users can change settings from RS485 with Modbus RTU commands. You can find information about this in our web page.